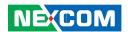

**NEXCOM International Co., Ltd.** 

# IoT Automation Solutions Industrial Panel Display IPPD 1600P/1800P/2100P

**User Manual** 

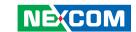

## **C**ONTENTS

#### **Preface** Copyright ......iv Acknowledgements .......................iv RoHS Compliance v Warranty and RMA ...... vi Safety Information ......ix Installation Recommendations. ix Safety Precautions.....x Technical Support and Assistance xi Conventions Used in this Manual ......xi Global Service Contact Information....xii Package Contents .....xiv Ordering Information .....xv **Chapter 1: Product Introduction** Overview - IPPD 1800P Key Features ......2

| Specifications                              | 4  |
|---------------------------------------------|----|
| IPPD 1600P                                  | 4  |
| Specifications                              | 5  |
| IPPD 1800P                                  | 5  |
| Specifications                              | 6  |
| IPPD 2100P                                  |    |
| Knowing Your IPPD Series                    | 7  |
| Rear View                                   | 7  |
| Power & OSD Menu Button Description         | 7  |
| Rear Bottom View                            |    |
| External I/O Description                    | 8  |
| Rear View of IPPD 1600P                     | 9  |
| Rear View of IPPD 1800P                     | 10 |
| Rear View of IPPD 2100P                     | 11 |
| Mechanical Dimensions                       | 12 |
| IPPD 1600P                                  | 12 |
| IPPD 1800P                                  | 13 |
| IPPD 2100P                                  | 14 |
|                                             |    |
| <b>Chapter 2: Connector Pin Definitions</b> |    |
| External I/O Interfaces                     | 15 |
| VGA Port                                    |    |
| DVI Port (DVI-D)                            |    |
| USB Port                                    |    |
|                                             |    |

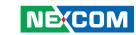

| Chapter 3: System Setup                                         |    |
|-----------------------------------------------------------------|----|
| Panel Mounting                                                  | 18 |
| Chapter 4: Adjusting the Display OSD Menu Functions             | 20 |
| Appendix A: Extended Display Identification Data Timing Support | 33 |

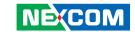

## **PREFACE**

## Copyright

This publication, including all photographs, illustrations and software, is protected under international copyright laws, with all rights reserved. No part of this manual may be reproduced, copied, translated or transmitted in any form or by any means without the prior written consent from NEXCOM International Co., Ltd.

## **Disclaimer**

The information in this document is subject to change without prior notice and does not represent commitment from NEXCOM International Co., Ltd. However, users may update their knowledge of any product in use by constantly checking its manual posted on our website: http://www.nexcom.com. NEXCOM shall not be liable for direct, indirect, special, incidental, or consequential damages arising out of the use of any product, nor for any infringements upon the rights of third parties, which may result from such use. Any implied warranties of merchantability or fitness for any particular purpose is also disclaimed.

## **Acknowledgements**

IPPD 1600P, IPPD 1800P and IPPD 2100P are trademarks of NEXCOM International Co., Ltd. All other product names mentioned herein are registered trademarks of their respective owners.

## **Regulatory Compliance Statements**

This section provides the FCC compliance statement for Class B devices and describes how to keep the system CE compliant.

## **Declaration of Conformity**

#### **FCC**

This equipment has been tested and verified to comply with the limits for a Class B digital device, pursuant to Part 15 of FCC Rules. These limits are designed to provide reasonable protection against harmful interference when the equipment is operated in a commercial environment. This equipment generates, uses, and can radiate radio frequency energy and, if not installed and used in accordance with the instructions, may cause harmful interference to radio communications. Operation of this equipment in a residential area (domestic environment) is likely to cause harmful interference, in which case the user will be required to correct the interference (take adequate measures) at their own expense.

#### CE

The product(s) described in this manual complies with all applicable European Union (CE) directives if it has a CE marking. For computer systems to remain CE compliant, only CE-compliant parts may be used. Maintaining CE compliance also requires proper cable and cabling techniques.

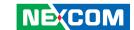

## **RoHS Compliance**

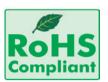

## **NEXCOM RoHS Environmental Policy and Status Update**

NEXCOM is a global citizen for building the digital infrastructure. We are committed to providing green products and services, which are compliant with

European Union RoHS (Restriction on Use of Hazardous Substance in Electronic Equipment) directive 2011/65/EU, to be your trusted green partner and to protect our environment.

RoHS restricts the use of Lead (Pb) < 0.1% or 1,000ppm, Mercury (Hg) < 0.1% or 1,000ppm, Cadmium (Cd) < 0.01% or 100ppm, Hexavalent Chromium (Cr6+) < 0.1% or 1,000ppm, Polybrominated biphenyls (PBB) < 0.1% or 1,000ppm, and Polybrominated diphenyl Ethers (PBDE) < 0.1% or 1,000ppm.

In order to meet the RoHS compliant directives, NEXCOM has established an engineering and manufacturing task force to implement the introduction of green products. The task force will ensure that we follow the standard NEXCOM development procedure and that all the new RoHS components and new manufacturing processes maintain the highest industry quality levels for which NEXCOM are renowned.

The model selection criteria will be based on market demand. Vendors and suppliers will ensure that all designed components will be RoHS compliant.

#### **How to recognize NEXCOM RoHS Products?**

For existing products where there are non-RoHS and RoHS versions, the suffix "(LF)" will be added to the compliant product name.

All new product models launched after January 2013 will be RoHS compliant. They will use the usual NEXCOM naming convention.

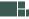

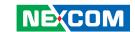

## Warranty and RMA

#### **NEXCOM Warranty Period**

- NEXCOM makes products in accordance with the Industry standard and, NEXCOM warrants that all her Industry-grade IPC and System products will be free from defect in neither material nor workmanship for twentyfour (24) months from the day of invoice issued.
- 2. For NEXCOM Panel PC product lines (the APPC, MPPC series), they are also guaranteed against defect in materials and workmanship for the period of twenty-four (24) months in their motherboard design. For 3rd party parts, it follows with original suppliers' standard: 12 months for battery pack and LCD, 24 months for adapter / add on modules (including GSM module, RFID module, and antenna).
- 3. If NEXCOM determines customer's warranty claim is valid, NEXCOM will repair or replace product(s) without additional charge for parts and labor. An extended Warranty Program will extend the warranty period of the product accordingly.

#### **Warranty Coverage**

The warranty applies only to products manufactured or distributed by NEXCOM and her subsidiaries. This warranty covers all the products/ shipments except for:

1. Any claimed defect, products that have been repaired or modified by persons who have not been authorized by NEXCOM or, products which have been subjected to misuse, abuse, accident, improper installation, or usage not in accordance with the product instruction. NEXCOM assumes no liability as a consequence of such events under the term of this warranty.

One example is the replacement of Tablet's or Hand-held's LCD display due to scratching stains or other degradation; these will not be covered under this warranty.

- 2. Damages caused by customers' delivery/shipping of the product or, product failure resulted from electrical power/voltage shock, or, installation of parts/components which are not supplied/approved by NEXCOM in advance.
- 3. Third-party products:
  - a. Software, such as the device drivers,
  - b. External devices such as HDD, printer, scanner, mouse, LCD panel, battery, and so on,
  - c. Accessory/parts that were not approved by NEXCOM and,
  - d. Accessory/parts were added to products after they were shipped from NEXCOM

Product will be treated as "Out of Warranty" if:

- a. It expires the warranted 24 months period from the day it was purchased.
- b. It had been altered by persons other than an authorized NEXCOM service person or, which have been subjected to misuse, abuse, accident, or improper installation.
- c. It doesn't have the original NEXCOM Serial Number labeling for NEXCOM's warranty period identification or, tracking.

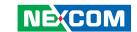

RMA that NEXCOM has determined not to be covered by the warranty will be charged the NEXCOM Standard Repair Fee for the repairing. If a RMA is determined to be not repairable, customer will be notified and product(s) may be returned to customer at their request; a minimum service fee may be charged however.

#### **NEXCOM Return Merchandise Authorization (RMA) Procedure**

For the RMA (Return Merchandise Authorization) shipment, customer is responsible for packaging and shipping the product to the designated NEXCOM service sites, with shipping charges prepaid by the customer. The original NEXCOM shipping box should be used whenever possible. NEXCOM shall pay for the return of the product to the customer's location. In case of expedited shipping request, an extra service charge shall be assessed and the customer is responsible for this extra return shipping charge.

- 1. Customers should enclose the "NEXCOM RMA Service Form" with the returned products.
- 2. Customers need to write down all the information related to the problem on the "NEXCOM RMA Service Form "when applying for the RMA service; information will help to understand the problem, including the fault description, on-screen messages, and pictures if possible.
- 3. Customers could send back the faulty product with or without the accessories and key parts such as the CPU and DIMM. If the key parts are included, please be noted clearly within the return form. NEXCOM takes no responsibility for the parts which are not listed in the return form.
- 4. Customers hold the responsibility to ensure that the packing of defective products is durable enough to be resistant against further damage due to the transportation; damage caused by transportation is treated as "Out of Warranty" under our Warranty specification.
- 5. RMA product(s) returned by NEXCOM to any location other than the

customer registered delivery address will incur an extra shipping charge, the customer is responsible for paying the extra shipping charges, duties, and taxes of this shipment.

#### **Product Repairing**

- NEXCOM will repair defective products covered under this limited warranty that are returned to NEXCOM; if products do prove to be defective, they will be repaired during their warranty period unless other warranty terms have been specified.
- 2. NEXCOM owns all parts removed from repaired products.
- 3. NEXCOM will use parts made by various manufacturers in performing the repair.
- 4. The repaired products will be warranted subjected to the original warranty coverage and period only.
- 5. For products returned as defective but, proved to be no defect/fault after the RMA process, NEXCOM reserves the right to claim for a NDF (No Defect Found) Service Charge.
- 6. NEXCOM will issue RMA Report which included Repair Detailed Information to the customer when the defective products were repaired and returned.
- 7. In addition to the above, NEXCOM may authorize Independent/Third-party suppliers to repair the defective products for NEXCOM.

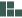

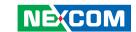

#### **Out Of Warranty Service**

There will be a service charge from NEXCOM for the "Out Of Warranty" product service; they are the Basic Diagnostic Service Fee and the Advanced Component Replacement Fee respectively. And, if the product can not be repaired, NEXCOM will either return the product to the customer or, just scrap it, followed by customer's instruction.

1. Testing and Parts Replacement

NEXCOM will have the following Handling Charges for those OoW products that returned:

- a. Basic Labor Cost and Testing Fee: as Table listed.
- b. Parts Fee: NEXCOM will charge for main IC chipsets such as the N.B., S.B., Super-IO, LAN, Sound, Memory, and so on.
- c. 3rd-party Device Fee: products replacement for CPU, DIMM, HDD, Chassis, and UPS.
- 2. Out of Warranty product will have a three months warranty for the fixed issues. If the product failed with different problem within 3 months, they will still incur the service charge of "Out of Warranty".
- 3. Out of Warranty "products will not be repaired without a signed PI from the customer, the agreement of the repair process.

Add-on card, 3rd Party Device and board level repair cost higher than new product prices, customer can abandon to sign PI to repair and, please contact with sales to buy new products.

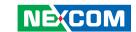

## **Safety Information**

Before installing and using the device, note the following precautions:

- Read all instructions carefully.
- Do not place the unit on an unstable surface, cart, or stand.
- Follow all warnings and cautions in this manual.
- When replacing parts, ensure that your service technician uses parts specified by the manufacturer.
- Avoid using the system near water, in direct sunlight, or near a heating device
- The load of the system unit does not solely rely for support from the rackmounts located on the sides. Firm support from the bottom is highly necessary in order to provide balance stability.

## **Installation Recommendations**

Ensure you have a stable, clean working environment. Dust and dirt can get into components and cause a malfunction. Use containers to keep small components separated.

Adequate lighting and proper tools can prevent you from accidentally damaging the internal components. Most of the procedures that follow require only a few simple tools, including the following:

- A Philips screwdriver
- A flat-tipped screwdriver
- A grounding strap
- An anti-static pad

Using your fingers can disconnect most of the connections. It is recommended that you do not use needle-nose pliers to disconnect connections as these can damage the soft metal or plastic parts of the connectors.

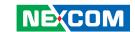

## **Safety Precautions**

- 1. Read these safety instructions carefully.
- 2. Keep this User Manual for later reference.
- 3. Disconnect this equipment from any AC outlet before cleaning. Use a damp cloth. Do not use liquid or spray detergents for cleaning.
- 4. For plug-in equipment, the power outlet socket must be located near the equipment and must be easily accessible.
- 5. Keep this equipment away from humidity.
- 6. Put this equipment on a stable surface during installation. Dropping it or letting it fall may cause damage.
- 7. The openings on the enclosure are for air convection to protect the equipment from overheating. DO NOT COVER THE OPENINGS.
- 8. Make sure the voltage of the power source is correct before connecting the equipment to the power outlet.
- 9. Place the power cord in a way so that people will not step on it. Do not place anything on top of the power cord. Use a power cord that has been approved for use with the product and that it matches the voltage and current marked on the product's electrical range label. The voltage and current rating of the cord must be greater than the voltage and current rating marked on the product.
- 10. All cautions and warnings on the equipment should be noted.

- 11. If the equipment is not used for a long time, disconnect it from the power source to avoid damage by transient overvoltage.
- 12. Never pour any liquid into an opening. This may cause fire or electrical shock
- 13. Never open the equipment. For safety reasons, the equipment should be opened only by qualified service personnel.
- 14. If one of the following situations arises, get the equipment checked by service personnel:
  - a. The power cord or plug is damaged.
  - b. Liquid has penetrated into the equipment.
  - c. The equipment has been exposed to moisture.
  - d. The equipment does not work well, or you cannot get it to work according to the user's manual.
  - e. The equipment has been dropped and damaged.
  - f. The equipment has obvious signs of breakage.
- 15. Do not place heavy objects on the equipment.
- 16. The unit uses a three-wire ground cable which is equipped with a third pin to ground the unit and prevent electric shock. Do not defeat the purpose of this pin. If your outlet does not support this kind of plug, contact your electrician to replace your obsolete outlet.
- 17. CAUTION: DANGER OF EXPLOSION IF BATTERY IS INCORRECTLY REPLACED. REPLACE ONLY WITH THE SAME OR EQUIVALENT TYPE RECOMMENDED BY THE MANUFACTURER. DISCARD USED BATTERIES ACCORDING TO THE MANUFACTURER'S INSTRUCTIONS.

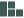

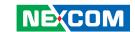

## **Technical Support and Assistance**

- For the most updated information of NEXCOM products, visit NEXCOM's website at www.nexcom.com.
- 2. For technical issues that require contacting our technical support team or sales representative, please have the following information ready before calling:
  - Product name and serial number
  - Detailed information of the peripheral devices
  - Detailed information of the installed software (operating system, version, application software, etc.)
  - A complete description of the problem
  - The exact wordings of the error messages

#### Warning!

- 1. Handling the unit: carry the unit with both hands and handle it with care.
- 2. Maintenance: to keep the unit clean, use only approved cleaning products or clean with a dry cloth.

## **Conventions Used in this Manual**

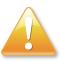

#### Warning:

Information about certain situations, which if not observed, can cause personal injury. This will prevent injury to yourself when performing a task.

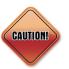

#### Caution:

Information to avoid damaging components or losing data.

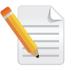

#### Note:

Provides additional information to complete a task easily.

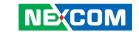

## **Global Service Contact Information**

## **Headquarters NEXCOM International Co., Ltd.**

15F, No. 920, Chung-Cheng Rd., ZhongHe District, New Taipei City, 23586, Taiwan, R.O.C.

Tel: +886-2-8226-7786 Fax: +886-2-8226-7782

# America USA NEXCOM USA

2883 Bayview Drive, Fremont CA 94538, USA Tel: +1-510-656-2248 Fax: +1-510-656-2158

Email: sales@nexcom.com

www.nexcom.com

#### **Asia** Taiwan

## NEXCOM Intelligent Systems

#### **Taipei Office**

13F, No.920, Chung-Cheng Rd., ZhongHe District, New Taipei City, 23586, Taiwan, R.O.C.

Tel: +886-2-8226-7796 Fax: +886-2-8226-7792 Email: sales@nexcom.com.tw

www.nexcom.com.tw

## NEXCOM Intelligent Systems

## **Taichung Office**

16F, No.250, Sec. 2, Chongde Rd., Beitun Dist., Taichung City 406, R.O.C.

Tel: +886-4-2249-1179 Fax: +886-4-2249-1172 Email: sales@nexcom.com.tw

www.nexcom.com.tw

#### Japan NEXCOM Japan

9F, Tamachi Hara Bldg., 4-11-5, Shiba Minato-ku, Tokyo, 108-0014, Japan Tel: +81-3-5419-7830

Fax: +81-3-5419-7832 Email: sales@nexcom-jp.com www.nexcom-jp.com

#### China NEXCOM China

1F & 2F, Block A, No. 16 Yonyou Software Park, No. 68 Beiging Road, Haidian District, Beijing, 100094, China

Tel: +86-010-5704-2680 Fax: +86-010-5704-2681 Email: sales@nexcom.cn

www.nexcom.cn

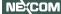

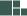

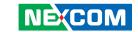

## **Chengdu Office**

9F, Shuxiangxie, Xuefu Garden, No.12 Section 1. South Yihuan Rd.. Chenadu, 610061, China

Tel: +86-28-8523-0186 Fax: +86-28-8523-0186 Fmail: sales@nexcom cn www.nexcom.cn

#### **Shanghai Office**

Room 603/604, Huiyinmingzun Plaza Bldg., 1, No.609, Yunlin East Rd., Shanghai, 200333, China Tel: +86-21-5278-5868

Fax: +86-21-3251-6358 Fmail: sales@nexcom.cn

www.nexcom.cn

#### **Shenzhen Office**

Room1707, North Block, Pines Bldg., No.7 Tairan Rd., Futian Area, Shenzhen, 518040, China Tel: +86-755-8332-7203

Fax: +86-755-8332-7213 Fmail: sales@nexcom cn

www.nexcom.cn

#### Wuhan Office

1-C1804/1805, Mingze Liwan, No. 519 South Luoshi Rd., Hongshan District, Wuhan, 430070, China

Tel: +86-27-8722-7400 Fax: +86-27-8722-7400 Fmail: sales@nexcom cn

www.nexcom.cn

#### **Europe United Kingdom NEXCOM EUROPE**

10 Vincent Avenue. Crownhill Business Centre. Milton Keynes, Buckinghamshire MK8 0AB. United Kingdom Tel: +44-1908-267121

Fax: +44-1908-262042 Fmail: sales uk@nexcom eu

www.nexcom.eu

#### Italy **NEXCOM ITALIA S.r.I**

Via Lanino 42,

21047 Saronno (VA), Italia Tel: +39 02 9628 0333

Fax: +39 02 9625570

Email: nexcomitalia@nexcom.eu

www.nexcomitalia.it

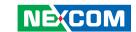

## **Package Contents**

Before continuing, verify that the package you received is complete. The IPPD series package, IPPD 1600P/1800P/2100P, should have all the items listed in the table.

| Item | Description                                | Qty |
|------|--------------------------------------------|-----|
| 1    | USB Touch Cable (1.8m)                     | 1   |
| 2    | VGA Cable (1.8m)                           | 1   |
| 3    | Terminal blocks 3-pin Phoenix Contact Plug | 1   |

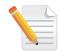

Note: Package contents may vary depending on your country region, some items may be optional. Please contact your local distributor for more information.

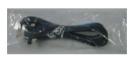

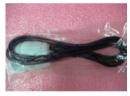

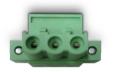

USB Touch Cable

VGA Cable

Terminal blocks 3-pin Phoenix Contact Plug

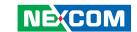

## **Ordering Information**

The following provides ordering information for the Industrial Panel Display series.

#### Barebone

#### IPPD 1600P (P/N: 10II1600P00X0)

15.6" WXGA Heavy Industrial 16:9 LED backlight P-Cap touch monitor with VGA, DVI-D and DisplayPort input, 12~24VDC input

#### IPPD 1800P (P/N: 10II1800P00X0)

18.5" WXGA Heavy Industrial 16:9 LED backlight P-Cap touch monitor with VGA, DVI-D and DisplayPort input, 12~24VDC input

#### IPPD 2100P (P/N: 10II2100P00X0)

21.5" Full HD Heavy Industrial 16:9 LED backlight P-Cap touch monitor with VGA, DVI-D and DisplayPort input, 12~24VDC input

#### **Optional**

- 12V, 60W AC/DC power adapter w/o power cord (P/N: 7400060019X00)
- 1.8m DVI-D male to DVI-D male cable (P/N: 60233DVI28X00)
- 1.8m DisplayPort cable (P/N: 6030000122X00)

Power Adapter (P/N: 7400060019X00) DIN Rail Power Supply (P/N: 7440060001X00)

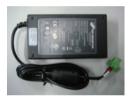

US Power Cord (P/N: 60233POW17X00)

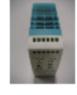

UK Power Cord (P/N: 60233POW19X00)

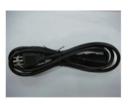

EU Power Cord (P/N: 60233POW18X00)

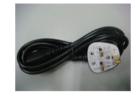

1.8m DVI-D Cable (P/N: 60233DVI28X00)

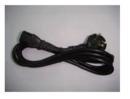

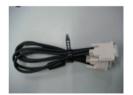

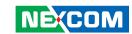

## **CHAPTER 1: PRODUCT INTRODUCTION**

## Overview - IPPD 1600P

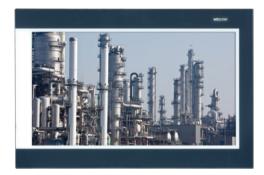

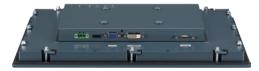

Note: Photo is for reference. Please refer to the mechanical engineering drawing for final appearance.

## **Key Features**

- IP66 compliant and metal housing with robust aluminum front zero bezel for harsh environment
- 10 points P-Cap multi-touch with zero bezel flush front design
- 3 display input interface: Analog VGA/DVI-D/DisplayPort
- Shares identical appearance with IPPC series
- Ultra slim in depth
- OSD multi-language function
- All connectors with lock
- Mounting support: panel/wall/stand/VESA 100mm x 100mm
- Wide range power input 12V~24V DC

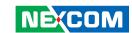

## Overview - IPPD 1800P

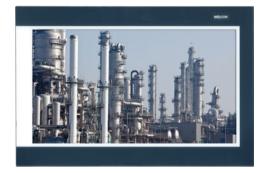

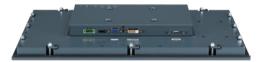

Note: Photo is for reference. Please refer to the mechanical engineering drawing for final appearance.

## **Key Features**

- IP66 compliant and metal housing with robust aluminum front zero bezel for harsh environment
- 10 points P-Cap multi-touch with zero bezel flush front design
- 3 display input interface: Analog VGA/DVI-D/DisplayPort
- Shares identical appearance with IPPC series
- Ultra slim in depth
- OSD multi-language function
- All connectors with lock
- Mounting support: panel/wall/stand/VESA 100mm x 100mm
- Wide range power input 12V~24V DC

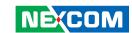

## Overview - IPPD 2100P

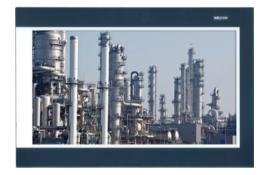

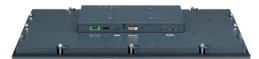

Note: Photo is for reference. Please refer to the mechanical engineering drawing for final appearance.

## **Key Features**

- IP66 compliant and metal housing with robust aluminum front zero bezel for harsh environment
- 10 points P-Cap multi-touch with zero bezel flush front design
- 3 display input interface: Analog VGA/DVI-D/DisplayPort
- Shares identical appearance with IPPC series
- Ultra slim in depth
- OSD multi-language function
- All connectors with lock
- Mounting support: panel/wall/stand/VESA 100mm x 100mm
- Wide range power input 12V~24V DC

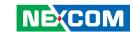

## **Specifications**

#### **IPPD 1600P**

#### **Panel**

• LED Size: 15.6", 16:9

Resolution: WXGA 1366 x 768

Luminance: 300cd/m²
Contrast ratio: 500
LCD color: 16.7M

Viewing Angle: 80(U), 80(D), 85(L), 85(R)

Backlight: LED

#### **Touch Screen**

• Ten points P-Cap (Projected Capacitive Touch)

• Touch light transmission: 87%

Anti-scratch surface: 7H hardness

Touch interface: USBWindows 8 compliance

#### Rear I/O

• Touch interface port: USB with Lock

Video port: VGA (1xDB15)/DVI-D (1xDVI-D connector)/DisplayPort

• DC power input connector: 3-Pin terminal block

#### **OSD Function**

OSD keypad

Multilanguage OSD

#### **Mechanical & Environment**

Color: Pantone 425C/RAL 70 24 front bezel

• IP protection: IP66 front

Mounting: panel/wall/stand/VESA 100mm x 100mm

• System with panel mounting kit w/o panel mounting hole

Power input: 12V~24VDC

Power adapter: optional AC to DC power adapter (+12V, 60W)

Vibration:

- IEC 68 2-64 (w/ HDD)

- 1Grms @ sine, 5~500Hz, 1hr/axis (HDD operating)

- 2Grms @ sine, 5~500Hz, 1hr/axis (CFast operating)

- 2.2Grms @ random condition, 5~500Hz, 0.5hr/axis (non-operating)

Shock:

- IFC 68 2-27

- HDD: 20G@wall mount, half sine, 11ms

Operating temperature: -10°C to 60°C

• Storage temperature: -20°C to 75°C

Operating humidity: 10%~90% relative humidity, non-condensing

Dimension: 417.4 x 312.4 x 51.75mm

• Weight: 5.48Kg

#### Certifications

CE (including EN61000-6-1/EN61000-6-2/EN61000-6-3/EN61000-6-4)

FCC Class B

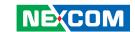

## **Specifications**

#### **IPPD 1800P**

#### **Panel**

• LED Size: 18.5", 16:9

Resolution: WXGA 1366 x 768

Luminance: 400cd/m²
Contrast ratio: 1000
LCD color: 16.7M

Viewing Angle: 80(U), 80(D), 85(L), 85(R)

Backlight: LED

#### **Touch Screen**

• Ten points P-Cap (Projected Capacitive Touch)

Touch light transmission: 87%Anti-scratch surface: 7H hardness

Touch interface: USBWindows 8 compliance

#### Rear I/O

Touch interface port: USB with Lock

Video port: VGA (1xDB15)/DVI-D (1xDVI-D connector)/DisplayPort

• DC power input connector: 3-Pin terminal block

#### **OSD Function**

OSD keypad

Multilanguage OSD

#### **Mechanical & Environment**

Color: Pantone 425C/RAL 70 24 front bezel

• IP protection: IP66 front

Mounting: panel/wall/stand/VESA 100mm x 100mm

• System with panel mounting kit w/o panel mounting hole

Power input: 12V~24VDC

Power adapter: optional AC to DC power adapter (+12V, 60W)

Vibration:

- IEC 68 2-64 (w/ HDD)

- 1Grms @ sine, 5~500Hz, 1hr/axis (HDD operating)

- 2Grms @ sine, 5~500Hz, 1hr/axis (CFast operating)

- 2.2Grms @ random condition, 5~500Hz, 0.5hr/axis (non-operating)

Shock:

- IFC 68 2-27

- HDD: 20G@wall mount, half sine, 11ms

• Operating temperature: -10°C to 60°C

• Storage temperature: -20°C to 75°C

• Operating humidity: 10%~90% relative humidity, non-condensing

Dimension: 490.8 x 320.6 x 50.65mm

• Weight: 6.24Kg

#### Certifications

CE (including EN61000-6-1/EN61000-6-2/EN61000-6-3/EN61000-6-4)

FCC Class B

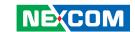

## **Specifications**

#### **IPPD 2100P**

#### **Panel**

• LED Size: 21.5", 16:9

• Resolution: Full HD 1920 x 1080

Luminance: 300cd/m²
Contrast ratio: 5000
LCD color: 16.7M

Viewing Angle: 89(U), 89(D), 89(L), 89(R)

Backlight: LED

#### **Touch Screen**

• Ten points P-Cap (Projected Capacitive Touch)

• Touch light transmission: 87%

Anti-scratch surface: 7H hardness

Touch interface: USBWindows 8 compliance

#### Rear I/O

• Touch interface port: USB with Lock

Video port: VGA (1xDB15)/DVI-D (1xDVI-D connector)/DisplayPort

• DC power input connector: 3-Pin terminal block

#### **OSD Function**

OSD keypad

NE(COM

Multilanguage OSD

#### **Mechanical & Environment**

Color: Pantone 425C/RAL 70 24 front bezel

• IP protection: IP66 front

Mounting: panel/wall/stand/VESA 100mm x 100mm

System with panel mounting kit w/o panel mounting hole

Power input: 12V~24VDC

Power adapter: optional AC to DC power adapter (+12V, 60W)

Vibration:

- IEC 68 2-64 (w/ HDD)

- 1Grms @ sine, 5~500Hz, 1hr/axis (HDD operating)

- 2Grms @ sine, 5~500Hz, 1hr/axis (CFast operating)

- 2.2Grms @ random condition, 5~500Hz, 0.5hr/axis (non-operating)

Shock:

- IFC 68 2-27

- HDD: 20G@wall mount, half sine, 11ms

Operating temperature: -10°C to 60°C

• Storage temperature: -20°C to 75°C

Operating humidity: 10%~90% relative humidity, non-condensing

• Dimension: 562.4 x 382.4 x 50.85mm

Weight: 7.87Kg

#### Certifications

CE (including EN61000-6-1/EN61000-6-2/EN61000-6-3/EN61000-6-4)

FCC Class B

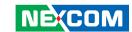

# **Knowing Your IPPD Series**Rear View

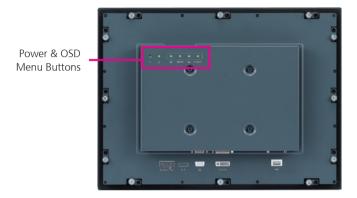

## **Power & OSD Menu Button Description**

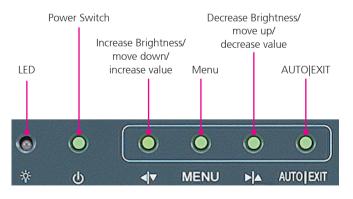

#### LFD

Displays the power status of the display. Green LED indicates the display is switched on, if the display is not connected to a computer, the LED will flash red.

#### **Power Switch**

Press to power-on or power-off the display.

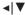

Inside OSD menu: Press to move the selection down in OSD menu. Configuring options: Press to increase the value.

#### **▶**

Inside OSD menu: Press to move the selection up in OSD menu. Configuring options: Press to decrease the value

#### **OSD Menu**

No OSD Menu: Press to load the OSD menu. Inside OSD Menu: Press to select the highlighted option in OSD menu.

#### **AUTO|EXIT**

Press to exit the OSD menu, or return to main menu.

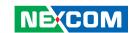

#### **Rear Bottom View**

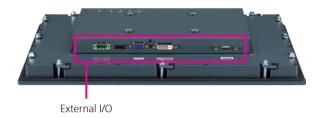

## **External I/O Description**

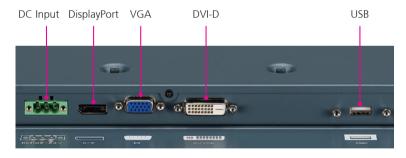

#### **Touchscreen Connector (USB) (Optional)**

This USB connector must be attached to the USB port of the PC. The touchscreen cable is included in the accessory box.

#### **DVI Port (DVI-D)**

Connected with a standard DVI connector through I/O port of this unit. Only supports digital signals.

#### VGA Port (DB-15)

Used to connect an analog VGA monitor.

#### DisplayPort

8

DisplayPort to connect the system with display devices.

#### 12 - 24V DC Input

Terminal block socket used to plug a DC power cord.

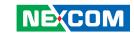

#### **Rear View of IPPD 1600P**

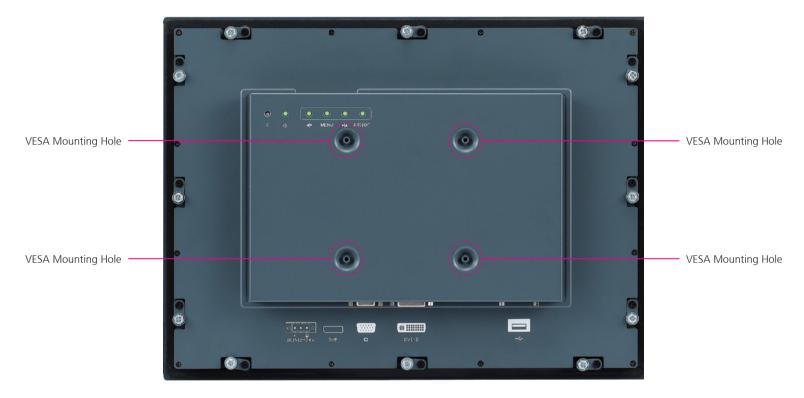

#### **VESA Mounting Holes**

These are mounting holes for VESA mount (100x100mm)

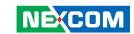

#### **Rear View of IPPD 1800P**

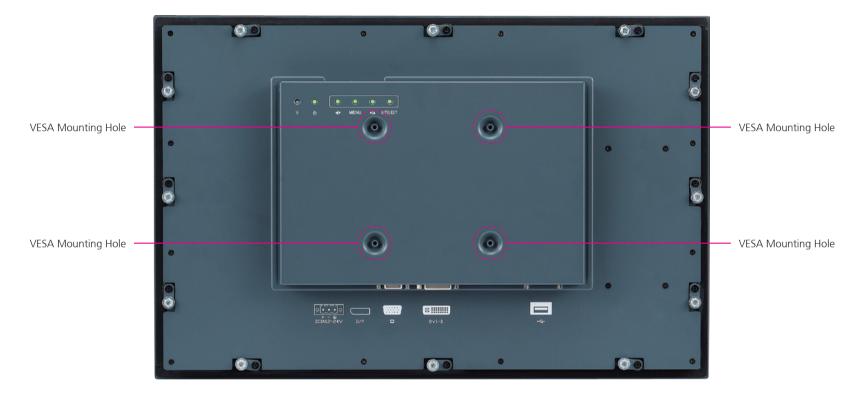

10

#### **VESA Mounting Holes**

These are mounting holes for VESA mount (100x100mm)

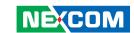

#### **Rear View of IPPD 2100P**

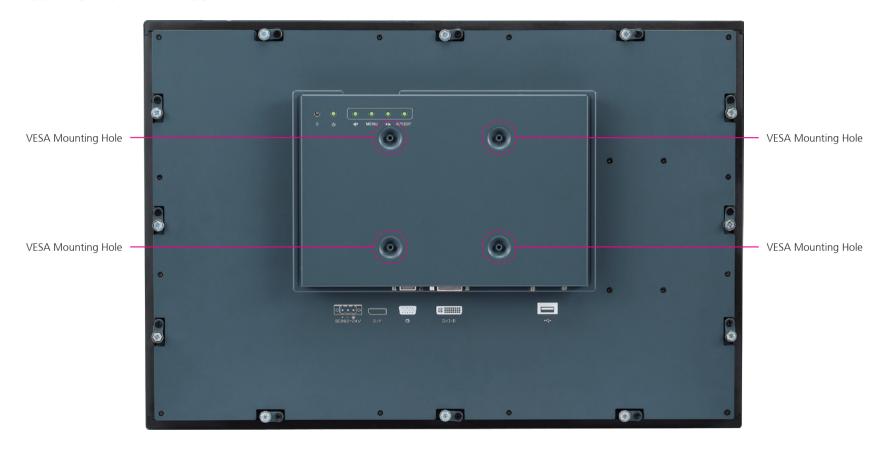

#### **VESA Mounting Holes**

These are mounting holes for VESA mount (100x100mm)

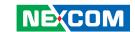

## **Mechanical Dimensions**

#### **IPPD 1600P**

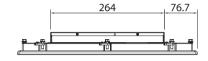

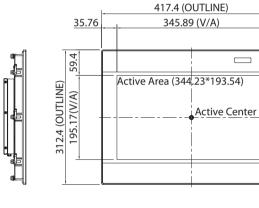

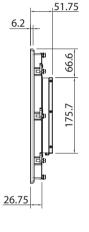

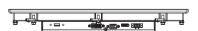

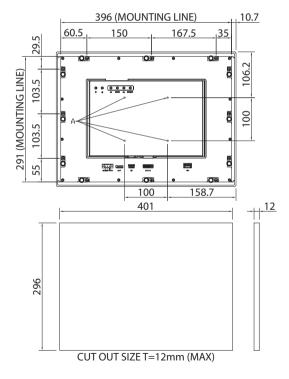

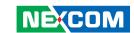

## **IPPD 1800P**

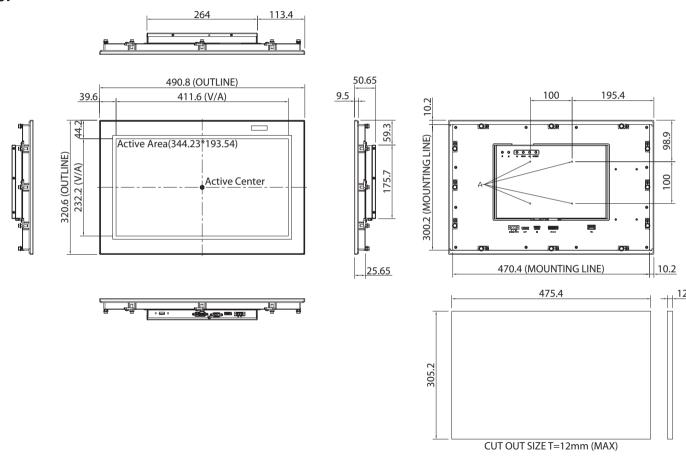

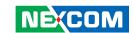

#### **IPPD 2100P**

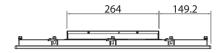

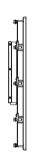

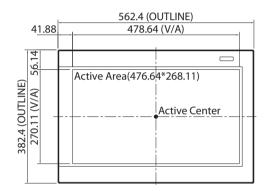

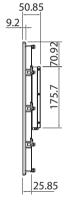

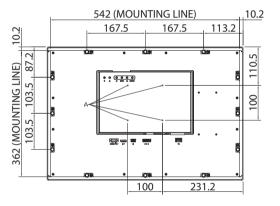

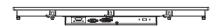

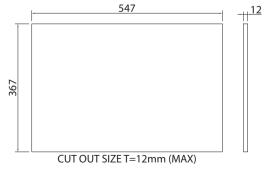

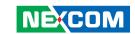

## **CHAPTER 2: CONNECTOR PIN DEFINITIONS**

## **External I/O Interfaces**

#### 12V-24V DC Power Input

Connector type: Phoenix Contact 1x3 3-pin terminal block

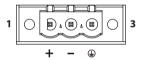

| Pin | Definition |
|-----|------------|
| 1   | +          |
| 2   | -          |
| 3   | GND        |

## **DisplayPort**

Connector type: DisplayPort

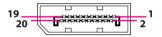

| Pin | Definition | Pin | Definition |
|-----|------------|-----|------------|
| 1   | LANEO_P    | 2   | GND        |
| 3   | LANEO_N    | 4   | LANE1_P    |
| 5   | GND        | 6   | LANE1_N    |
| 7   | LANE2_P    | 8   | GND        |
| 9   | LANE2_N    | 10  | LANE3_P    |
| 11  | GND        | 12  | LANE3_N    |
| 13  | CONFIG1    | 14  | CONFIG2    |
| 15  | AUX_CH_P   | 16  | GND        |
| 17  | AUX_CH_N   | 18  | HPD        |
| 19  | RETURN     | 20  | DP_PWR     |

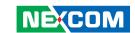

#### **VGA Port**

Connector type: DB-15 port, 15-pin D-Sub

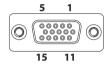

| Pin | Definition     | Pin | Definition |
|-----|----------------|-----|------------|
| 1   | RED            | 2   | GREEN      |
| 3   | BLUE           | 4   | ID2        |
| 5   | GND            | 6   | RGND       |
| 7   | GGND           | 8   | BGND       |
| 9   | KEY            | 10  | SGND       |
| 11  | ID0            | 12  | SDA        |
| 13  | HSYNC or CSYNC | 14  | VSYNC      |
| 15  | SCL            |     |            |

## **DVI Port (DVI-D)**

Connector type: 24-pin D-Sub, 2.0mm-M-180 (DVI)

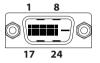

| Pin | Definition   | Pin | Definition      |
|-----|--------------|-----|-----------------|
| 1   | TMDS Data 2- | 2   | TMDS Data 2+    |
| 3   | Shield       | 4   | NC              |
| 5   | NC           | 6   | DDC clock       |
| 7   | DDC data     | 8   | Reserved        |
| 9   | TMDS Data 1- | 10  | TMDS Data 1+    |
| 11  | Shield       | 12  | NC              |
| 13  | NC           | 14  | +5V             |
| 15  | GND          | 16  | Hot plug detect |
| 17  | TMDS data 0- | 18  | TMDS data 0+    |
| 19  | Shield       | 20  | NC              |
| 21  | NC           | 22  | Shield          |
| 23  | TMDS clock+  | 24  | TMDS clock-     |
| C1  | NC           | C2  | NC              |
| C3  | NC           | C4  | NC              |
| C5  | NC           |     |                 |

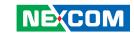

## **USB Port**

Connector type: USB port

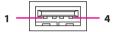

| Pin | Definition |
|-----|------------|
| 1   | VCC5       |
| 2   | DATA_N     |
| 3   | DATA_P     |
| 4   | GND        |

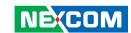

## **CHAPTER 3: SYSTEM SETUP**

## **Panel Mounting**

- 1. Select a place on the panel where you will mount the Industrial Touch Monitor.
- 2. Cut out a shape on the panel that corresponds to the Industrial Touch Monitor's rear dimensions.

The thickness of the panel (e.g. steel board, plank, acrylic board, wall, etc.) where you will mount the Industrial Touch Monitor must not exceed 12mm. If the distance between the front bezel and panel mount hole is too wide, it will not fit the panel mount kit.

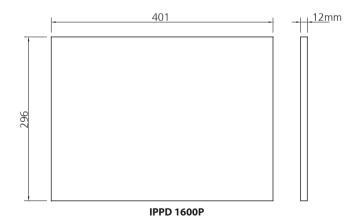

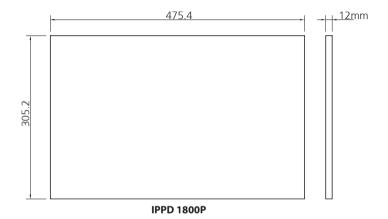

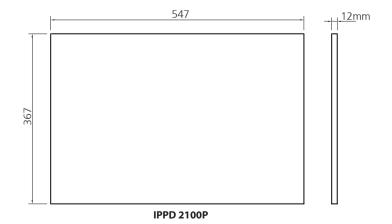

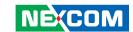

- 3. Slide the Industrial Touch Monitor through the hole until it is properly fitted against the panel.
- 4. Position the mounting clamps along the rear edges of the Industrial Touch Monitor. The first and second clamps must be positioned and secured diagonally prior to mounting the rest of the clamps. Tighten the clamp's screw until it touches the panel.

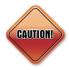

Do not overtighten the screws to prevent damaging the Panel PC.

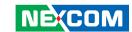

## CHAPTER 4: ADJUSTING THE DISPLAY

#### **OSD Menu Functions**

The On Screen Display (OSD) menu provides options to adjust the display. Press the MENU button on the back of the display panel to open the OSD menu. Refer to the images below for each OSD menu option.

#### 1. Luminance

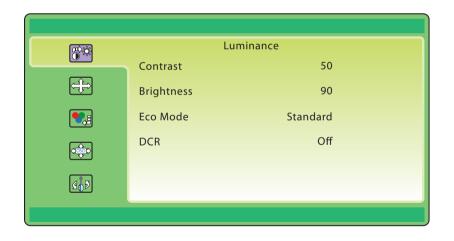

#### **Contrast**

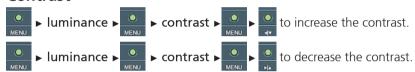

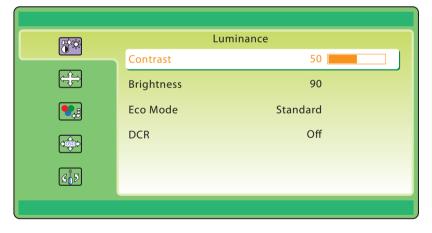

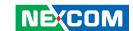

#### **Brightness**

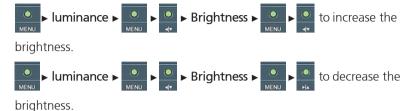

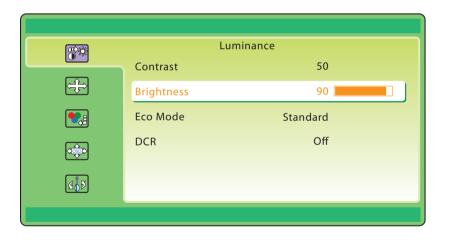

#### **Eco Mode**

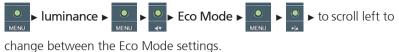

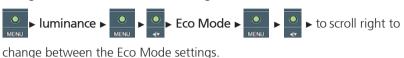

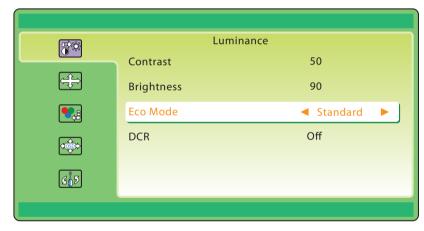

The following Eco Mode options are available: Text, Standard, Sports, Movie, Game and Internet.

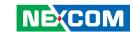

### **DCR**

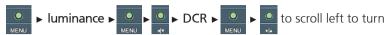

DCR On or Off.

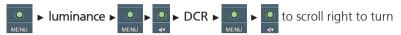

DCR On or Off.

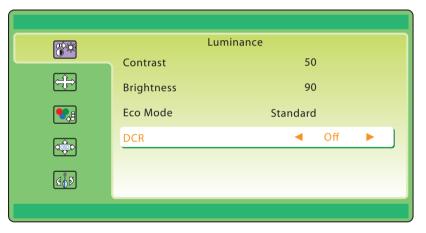

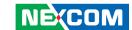

## 2. Image Setup

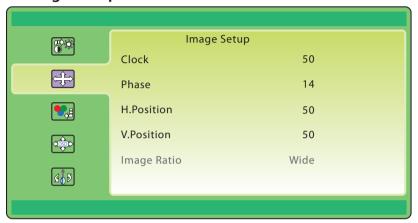

## Clock

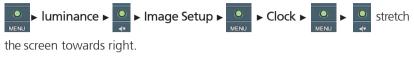

the screen towards left.

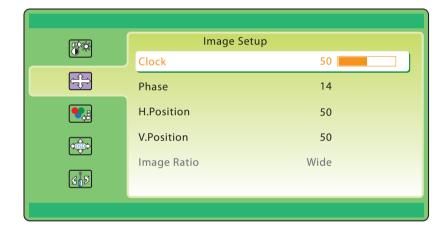

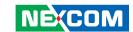

#### **Phase**

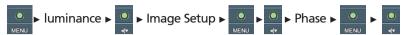

to increase the phase value.

to decrease the phase value.

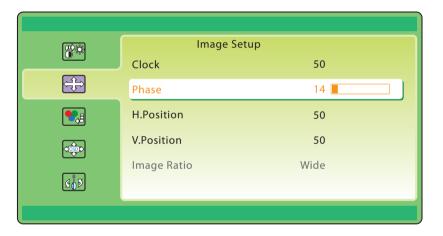

#### H. Position

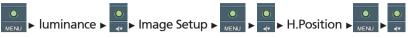

to move the screen towards right.

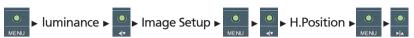

to move the screen towards left

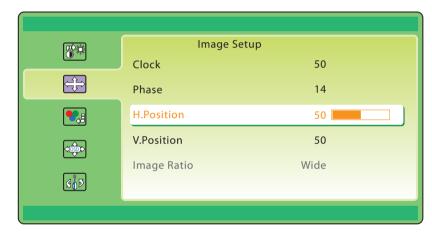

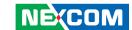

### V. Position

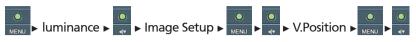

to move the screen up.

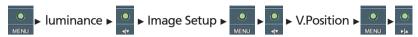

to move the screen down.

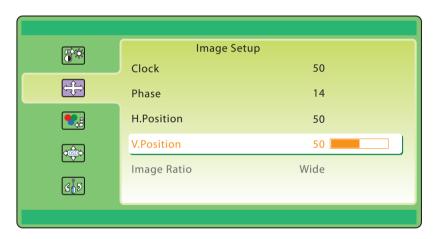

## **Image Ratio**

Displays the current image ratio.

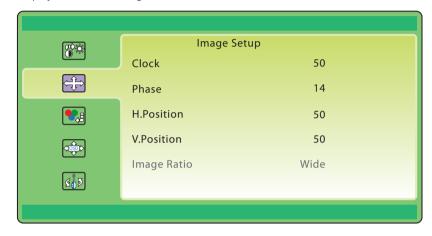

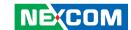

## 3. Color Temperature

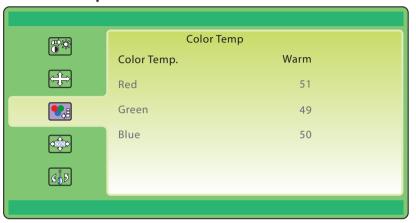

## **Color Temperature**

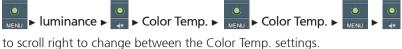

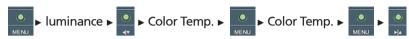

to scroll left to change between the Color Temp. settings.

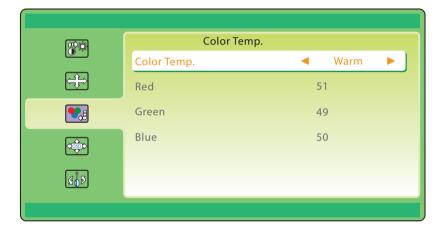

The following color temperature options are available: Warm, Normal, Cool, User and sRGB. To configure the RGB values manually, select **User** from the Color Temp. options.

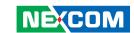

## **Color Temperature (User Defined)**

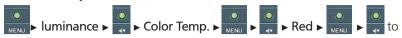

increase the value.

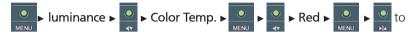

decrease the value.

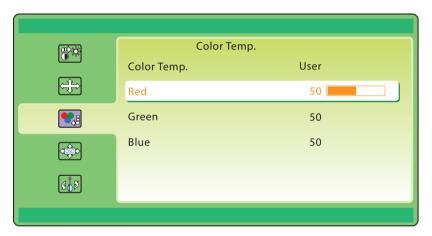

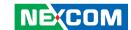

## 4. OSD Setup

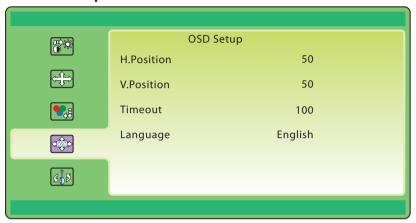

## H. Position

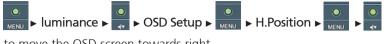

to move the OSD screen towards right.

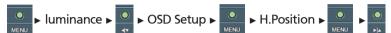

to move the OSD screen towards left.

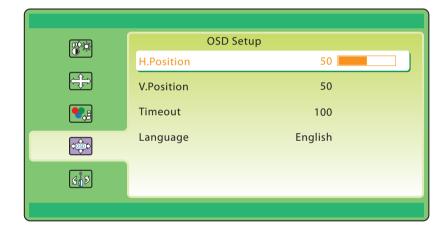

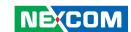

### V. Position

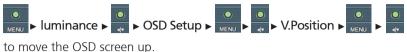

to move the OSD screen up.

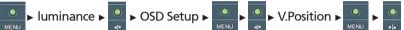

to move the OSD screen down.

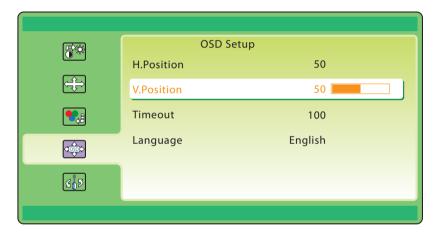

#### **Timeout**

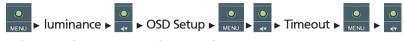

to increase the OSD screen timeout value.

to decrease the OSD screen timeout value

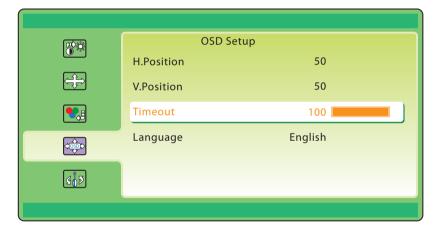

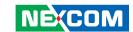

## Language

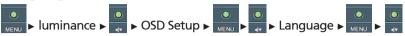

to scroll right to change between the language settings.

to scroll left to change between the language settings.

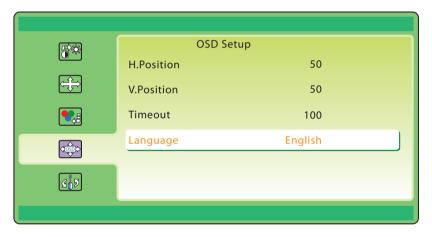

The following languages are available: English, Simplified Chinese, Traditional Chinese, Korean, Russian, Portuguese, French and Spanish.

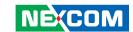

### 5. Extra

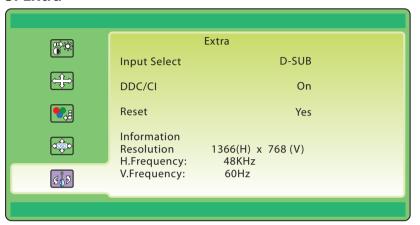

## **Input Select**

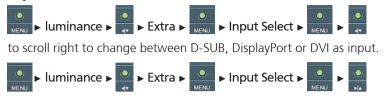

to scroll left to change between D-SUB, DisplayPort or DVI as input.

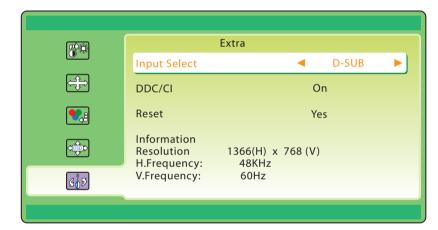

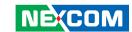

### DDC/CI

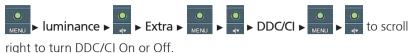

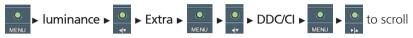

left to turn DDC/CI On or Off.

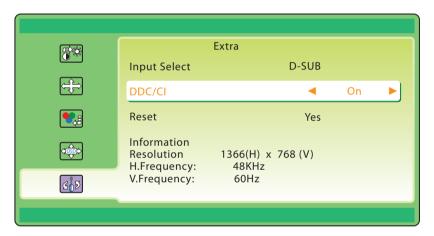

#### Reset

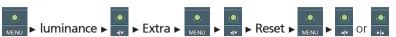

to scroll to YES to restore factory default settings, or NO to abort it.

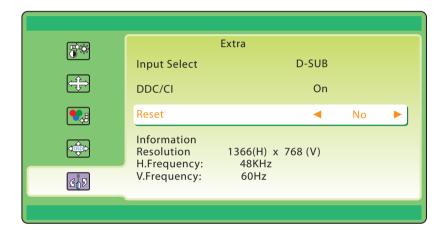

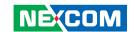

# APPENDIX A: EXTENDED DISPLAY IDENTIFICATION DATA TIMING SUPPORT

#### IPPD 1600P/1800P

| VGA         |           | DVI         |           | DisplayPort |           |
|-------------|-----------|-------------|-----------|-------------|-----------|
| Resolution  | Frequency | Resolution  | Frequency | Resolution  | Frequency |
| 640 x 480   | 60Hz      | 640 x 480   | 60Hz      | 640 x 480   | 60Hz      |
| 640 x 480   | 72Hz      | 640 x 480   | 72Hz      | 640 x 480   | 72Hz      |
| 640 x 480   | 75Hz      | 640 x 480   | 75Hz      | 640 x 480   | 75Hz      |
| 720 x400    | 70Hz      | 720 x400    | 70Hz      | 720 x400    | 70Hz      |
| 800 x 600   | 56Hz      | 800 x 600   | 56Hz      | 800 x 600   | 56Hz      |
| 800 x 600   | 60Hz      | 800 x 600   | 60Hz      | 800 x 600   | 60Hz      |
| 800 x 600   | 72Hz      | 800 x 600   | 72Hz      | 800 x 600   | 72Hz      |
| 800 x 600   | 75Hz      | 800 x 600   | 75Hz      | 800 x 600   | 75Hz      |
| 1024 x 768  | 60Hz      | 1024 x 768  | 60Hz      | 1024 x 768  | 60Hz      |
| 1024 x 768  | 70Hz      | 1024 x 768  | 70Hz      | 1024 x 768  | 70Hz      |
| 1024 x 768  | 75Hz      | 1024 x 768  | 75Hz      | 1024 x 768  | 75Hz      |
| 1152 x 864  | 60Hz      | 1152 x 864  | 60Hz      | 1152 x 864  | 60Hz      |
| 1280 x 960  | 60Hz      | 1280 x 960  | 60Hz      | 1280 x 960  | 60Hz      |
| 1280 x 1024 | 60Hz      | 1280 x 1024 | 60Hz      | 1280 x 1024 | 60Hz      |
| 1280 x 1024 | 75Hz      | 1280 x 1024 | 75Hz      | 1280 x 1024 | 75Hz      |
| 1366 x 768  | 60Hz      | 1366 x 768  | 60Hz      | 1366 x 768  | 60Hz      |

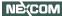

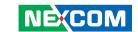

#### **IPPD 2100P**

| VGA         |           | DVI         |           | DisplayPort |           |
|-------------|-----------|-------------|-----------|-------------|-----------|
| Resolution  | Frequency | Resolution  | Frequency | Resolution  | Frequency |
| 640 x 480   | 60Hz      | 640 x 480   | 60Hz      | 640 x 480   | 60Hz      |
| 640 x 480   | 72Hz      | 640 x 480   | 72Hz      | 640 x 480   | 72Hz      |
| 640 x 480   | 75Hz      | 640 x 480   | 75Hz      | 640 x 480   | 75Hz      |
| 720 x400    | 70Hz      | 720 x400    | 70Hz      | 720 x400    | 70Hz      |
| 800 x 600   | 56Hz      | 800 x 600   | 56Hz      | 800 x 600   | 56Hz      |
| 800 x 600   | 60Hz      | 800 x 600   | 60Hz      | 800 x 600   | 60Hz      |
| 800 x 600   | 72Hz      | 800 x 600   | 72Hz      | 800 x 600   | 72Hz      |
| 800 x 600   | 75Hz      | 800 x 600   | 75Hz      | 800 x 600   | 75Hz      |
| 1024 x 768  | 60Hz      | 1024 x 768  | 60Hz      | 1024 x 768  | 60Hz      |
| 1024 x 768  | 70Hz      | 1024 x 768  | 70Hz      | 1024 x 768  | 70Hz      |
| 1024 x 768  | 75Hz      | 1024 x 768  | 75Hz      | 1024 x 768  | 75Hz      |
| 1152 x 864  | 60Hz      | 1152 x 864  | 60Hz      | 1152 x 864  | 60Hz      |
| 1280 x 960  | 60Hz      | 1280 x 960  | 60Hz      | 1280 x 960  | 60Hz      |
| 1280 x 1024 | 60Hz      | 1280 x 1024 | 60Hz      | 1280 x 1024 | 60Hz      |
| 1280 x 1024 | 75Hz      | 1280 x 1024 | 75Hz      | 1280 x 1024 | 75Hz      |
| 1366 x 768  | 60Hz      | 1366 x 768  | 60Hz      | 1366 x 768  | 60Hz      |
| 1600 x 900  | 60Hz      | 1600 x 900  | 60Hz      | 1600 x 900  | 60Hz      |
| 1920 x 1080 | 60Hz      | 1920 x 1080 | 60Hz      | 1920 x 1080 | 60Hz      |